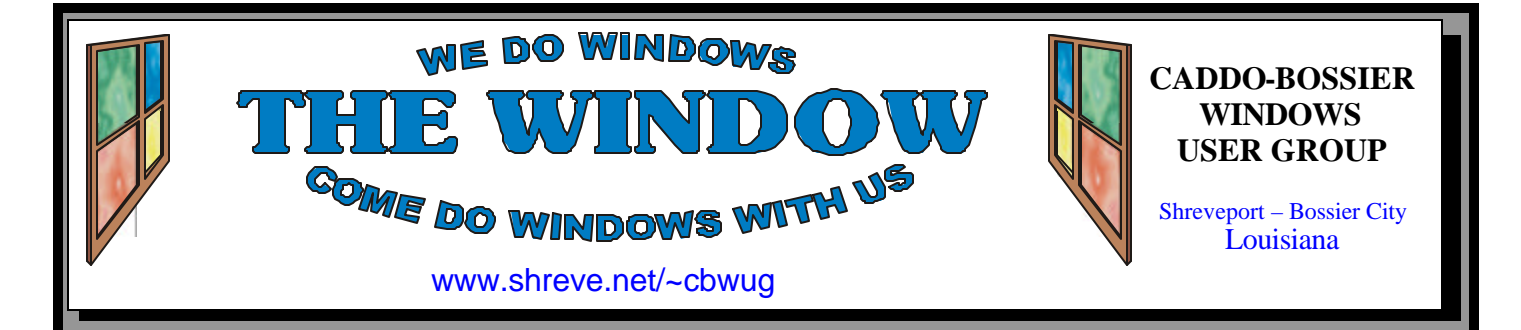

Volume 9 No 11 Caddo-Bossier Windows User Group Newsletter November 2007

# **October Meeting** *By Glenda Conradi*

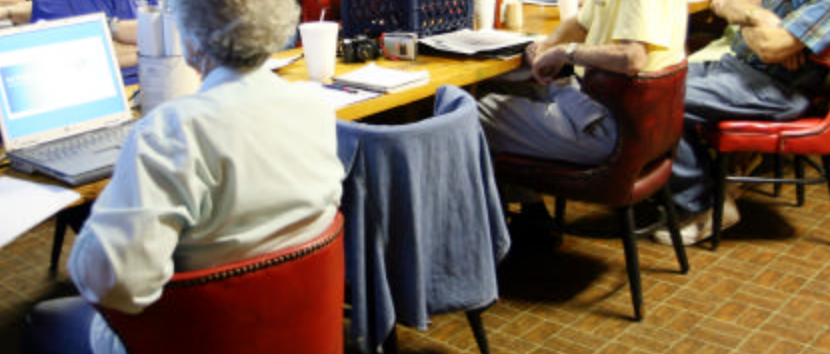

*Carole White shows examples to group*

 Carole White, one of our long time members, presented the October program.

 She told us about security settings in Internet Explorer Version 7 and gave us an overview of the program that included the benefits of using Tabbed browsing.

She talked about the phishing filter,

## showed how to set up the menu bar and explained how to set Internet Explorer to check for updates.

 Carole covered other features of Internet Explorer 7 and brought a multi page hand out, for the people who attended, that covered much of the information she shared with us.

# **November Program**

 Bernie Conradi will be sharing information on a very important subject, the hows and whys of Windows updates, with us at the November meeting. We will also reserve time for any questions you may have, or solutions you may want to share. We are approaching the end of the year and will be having the election of officers in December. We ask that if anyone has any nominations to please let us know.

# **\*MEETINGS\***

Thursday November 8, 2007 Thursday December 13, 2007

**Podnuh's Bar-B-Q**

 1146 Shreveport-Barksdale Hwy Shreveport, Louisiana

**MARK YOUR CALENDAR** 7 p.m. *Meetings 2nd Thursday of each month*

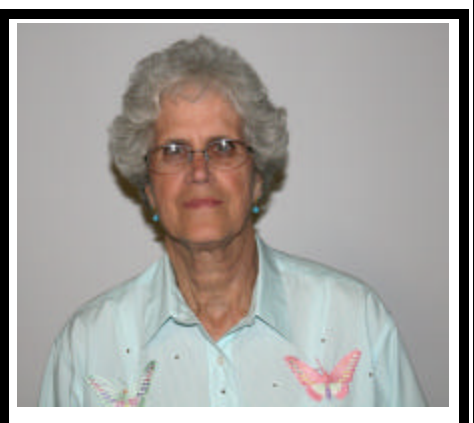

Thank you to Carole White for presenting the October program to the C-B WUG members.

# **~Contents~**

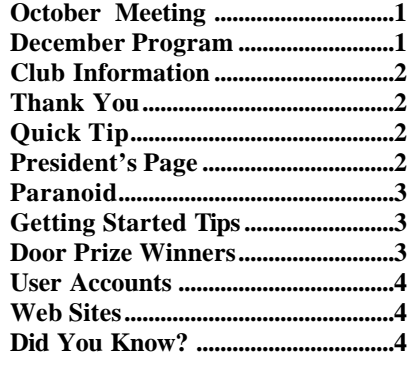

# November 2007

### **THE WINDOW Published by Caddo-Bossier Windows User Group Member of APCUG**

**Editor** Glenda Conradi (glenda@conradi.com)

**Co-Editor**<br>Jay Graff (jay@jay  $(iay@jayGraff.com)$ 

Submit articles for newsletter, in RTF file format, by last day of month to glenda@conradi.com.

The opinions expressed in the articles in this newsletter are not necessarily those of the editors or publisher. Mention of products by their trade name does not in any way constitute endorsement by the editor or publisher.

The Caddo-Bossier Windows User Group is a tax exempt, non-profit club.

Membership Dues. Full: \$12.00 a year Spouse: \$6.00 a year Student: \$6.00 a year.

## **C-B WUG's Web Address www.shreve.net/~cbwug**

**Club Officers**<br>*President* Bernie **Bernie Conradi** (*bernie@conradi.com*)

*Vice-President* Wayne Ebert (*CBWUG@shreve.net*)

*Secretary* Glenda Conradi (*glenda@conradi.com*)

*Treasurer* Charlie Byrd *(cbyrd22@cox.net)*

ֺ֖֚֝֬ **Board Members at Large** David Huckabee *(dhuckabee@msn.com)*

# **~Thank You~**

**Podnuh's Bar-B-Q** 1146 Shreveport-Barksdale Hwy for letting our group hold our monthly meetings in a private dining room in their restaurant

**ShreveNet, Inc. / Nationwide Internet** for generously providing an email account and internet access for C-BWUG and for providing web space for our club.

**BancorpSouth** on Youree Drive for providing us with a checking account at no charge.

# **~A QUICK TIP~**

# **Use Wildcard In Google**

 If you are searching for information in Google and have an idea what you are looking for you can substitute an asterisk for one word in the search—Pike's Peak is \* feet high—and Google will attempt to fill in the blank.

 Google can also handle number ranges when searching. Two periods indicate that you're looking for a number between two other numbers. For exa mple, Pike's Peak trail 5000..10000 feet returns trails in the range of 5,000 to 10,000 feet. The number ranges work with currency as well—say, HDTV \$500..\$900.

*Credit to Sarah Pike*

# **President's Page**

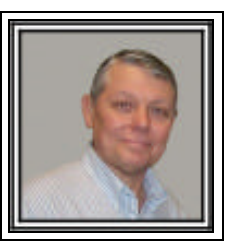

# **Caddo-Bossier Windows Users Group November Meeting**

 The program for this month was presented by Carole White. She provided us with an extensive review of Internet Explorer Version 7. She provided us information on how to use the tabs and how to show all the tabs that are open. Tabbed browsing allows you to have more than one web page open at any one time and as a result you can switch between web pages quickly with just a click of the mouse on the other tab. She showed us how to start the phishing filter and how it works. She demonstrated how to set up the menu bar and make it appear or have it not show when the program is opened. She demonstrated how to set Internet Explorer to check for updates, how to use the various print features, and how to enlarge the print or the screen so it can be read easier. Carole also showed us a web page that she maintains, and showed the web site SB Live which is a local web page about local events and activities in the Shreveport-Bossier area. Carole we thank you for this very informative program. Thanks to Joe Blasé we were able to get on line and show the web page (Windows Marketplace.com) that lists many add-ons for Internet Explorer that can be downloaded. Some of these add-ons are free and others there are a charge for. There are many of these add-ons and they cover many subjects. We also demonstrated how to set up Windows Update to receive updates automatically and suggested that the updates be downloaded automatically but the setting for installing when you are ready, so the update process will not interfere with any tasks that you may be running.

The door prizes for this month were a book from Mindshare titled "Plain and Simple Windows Vista" won by Glenda Conradi, and canned air won by David Huckabee.

 I remind you that during the month of November we announce that the elections for the upcoming year will be held during the December meeting. Nominations for officers will be accepted during the November and December meetings prior to the voting process.

Bernie Conradi, President Caddo-Bossier Windows Users Group.

# **Paranoid**

*Jay Graff*

 A month or so ago, I was at the car dealer having my oil changed. While I was waiting, I saw an advertisement on TV that really intrigued me. They showed this semi trailer driving around New York City, with someone's social security plastered all over it in HUGE letters. Turns out it was the SS # of the owner of a company called Lifelock. They claimed that they were so confident that they could prevent you from having your identity stolen that they would give you a million dollars if it ever was while you were under their protection. For this protection, they would charge you \$10 a month. I never checked any further, but if you want to read more about it, you can go to this site and check it out for yourself.

http://www.4lifelock.com/. They use techniques that most of us could do for ourselves if we had time and though of it and I suppose if you were really paranoid about it, \$10 a month is a small price to pay for peace of mind. It has always bothered me that we seem to be held hostage by things that are supposed to protect us from the stuff out there that is potentially harmful. I have at least one program on my computer, probably many more, that are not working the way they were designed to due to another one of those protection programs. A good example is that I have one program that sends me an email when any of my emails are sent. Suddenly I stopped getting those notifications. I cannot pinpoint the reason why, but I have a firewall, a virus program and a spyware program with virus protection. Any one of those programs are capable of blocking my notifications but it is a difficult task to find exactly which one. My immediate answer is to leave things like they are and hope that one day, something else I do will clear the problem up. Another problem I have and a perfect example of my hostage theory is that I somehow got suckered into a program Visa

has called Verified by Visa. Some sites I shop at when I shop online go there. Problem is that at least three times I could not get past their verification process. Once I had my son make the purchase with his credit card and another time I used Paypal, but the point is that there are things that are supposed to be for your own good that prevent you from using them. I think there is something basically wrong with this picture. I suppose I am lucky that I DO have options and luckily I don't have problems every time, but just to be on the safe side I applied for a Master Card to keep handy on the occasions when I get blocked by Verified by Visa. The ultimate indignity is that any hacker worth their salt could probably overcome whatever problems like this that arise. Maybe that is the answer to all of this. Maybe I could find a hacker out there somewhere that I could hire if I have problems. I bet they could help. Meanwhile I will just keep trying.

# **GETTING STARTED TIPS**

# **New Search Box in Vista**

 Vista does things a little differently than XP.

 If you've become used to surfing your Program Menu to get to applications, you'll be in for a shock when you first use Microsoft Windows Vista. The new Program Menu shows you only recently used applications and requires extra clicks to navigate to submenus. This can be very frustrating but, thankfully, the Search box Microsoft has added to the Start menu is a great replacement—as long as you're an accurate typist. As quickly as you can type, it returns intelligent results in apps, files, even email messages.—*Dave Cardinal, freelance writer*

# **Door Prizes Winners for October 2007 Meeting**

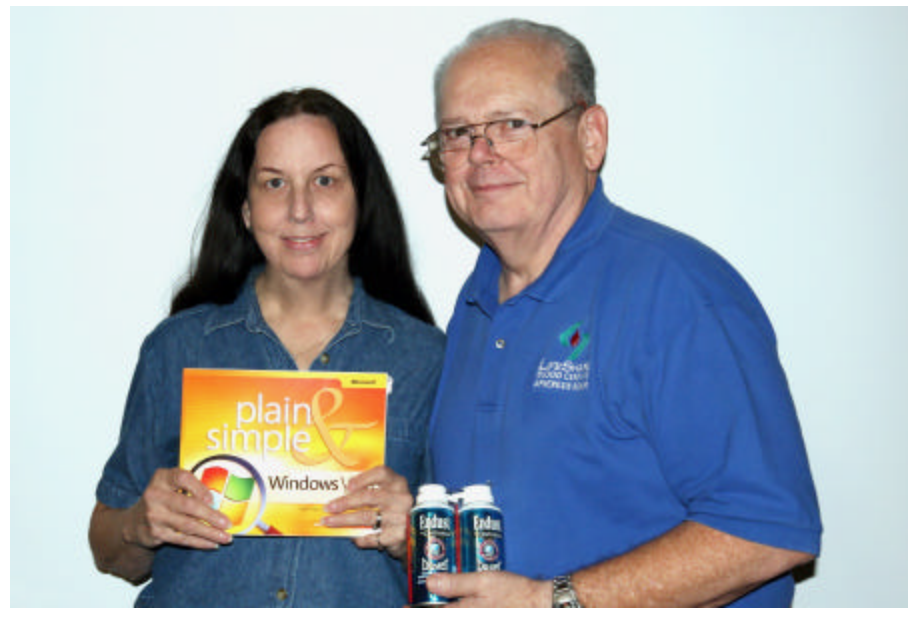

*Glenda Conradi & David Huckabee*

The October door prizes were won by Glenda Conradi, Plain & Simple Windows Vista book, and David Huckabee, canned air. All Caddo-Bossier Windows User Group club members in attendance are eligible to win door prizes at the monthly meetings.

# User Accounts  $\sim$  Web Sites~

*By David M. Huckabee*

 The right type of user account can help your computer security. When you set up the Windows XP operating system, the default type of account is the administrator account.

In Windows XP, the administrator  $\boldsymbol{x}$ count lets you do everything to your computer. You can set up the computer and install your initial software and hardware, set preferences and make repairs, and add new programs and hardware. Administrator accounts are not designed for casual use. If you suffer an attack from malicious software, the attacker can gain access to your computer through the account that you're using. Administrator account means that the attacker has administrator access.

There is an alternative to the administrator account; that is the limited user  $x$ count. The limited user account may be a little more inconvenient, but this may not be a bad thing. A limited user account provides access to your computer's software functionality so you can use your computer to perform common, everyday activities such as access to the Internet and e-mail programs, productivity programs such as Microsoft Word, Excel, and PowerPoint. You can even play music, videos, an edit photographs. If you are using a limited user account, you give an attacker limited access to your computer.

There is optional password protection available in both the administrative and limited user accounts.

There is also a guest account available, which has most of the functions of a Limited User account but it is not passwordprotected, so a guest user can quickly log on and off again to perform simple tasks, such as checking e-mail or browsing the Internet.

### **Setting up a Limited User account**

You can set up as many Limited User accounts as you need for yourself, your family, and even friends.

1. To set up a Limited User account: Be sure you're logged on as Administrator.

2. Click **Start**, and then click **Control Panel**.

3. Click **User Accounts**, and then under **Pick a Task**, click **Create a new account**.

4. On the **Action** menu, click **New User**.

5. Type the user's name, and then click **Next**.

6. Under **Pick an account type**, click **Limited User**, and then click **Create account**.

### **Fast User Switching**

Windows XP provides a feature called Fast User Switching that lets you switch between users without dosing programs or shutting down your computer. With Fast User Switching, you can switch to the Administrator account for a moment if you want to make modifications or need to install new software and then switch back to Limited User again without interrupting either process.

# **Setting up Fast User Switching**

Your computer must be running Windows XP, have at least one Limited User account already set up, and not be part of a network domain. Then:

1. Click Start, click **Control Panel**, and then click **User Accounts**.

2. Click **Change the way users log on or off**.

3. Select the **Use Fast User Switching** check box.

(Note: You may need to select the **Use the Welcome Screen** check box to enable the **User Fast User Switching** check box.)

### 4. Click **Apply Options**.

### **Using Fast User Switching**

Now that you're set up, you can switch back and forth as often as you like when you:

1. Click **Start**, and then click **Log Off** (or press the **Windows logo key + L**).

### 2. Click **Switch User**.

3. **Click the user account** that you want to activate.

Note: Some computer games will not start correctly when you're using fast user switching—the game requests that the original disk be placed in the drive, even if it is already present.

If you are running your computer as an administrator, and you have others that use your computer, please either set up accounts that are limited user for each outside user or use a limited account for yourself and let them use that. If there is a need to do administrative tasks, you can switch to the administrative account to do those administrative things.

### **How-To Geek**

http://www.howtogeek.com/tag/ windows-vista/ *( This list contains all of the articles written about Windows Vista. If you can't find a topic in here, try the search.)*

# **Speedtest**

http://speedtest.net/ *(Speedtest.net is a free broadband speed test with servers located all over the world. Compare your results with others and easily share them.)*

### **Color Space Called sRGB**

http://crave.cnet.com/8301-1\_105- 9808742-1.html?tag=nl.e501 *( Microsoft has developed a color space- a way to encode colors as numbers a computer can process--called scRGB. If the company succeeds in getting it to catch on, the technology could help add depth and richness to photos taken with digital cameras and viewed on a computer or TV screen.)*

### **WorldCat**

http://www.worldcatlibraries.org/ *(Search for an item in libraries near you. Have access to over 1 billion items in more than 10,000 libraries worldwide)*

### **Learn Out Loud**

http://www.learnoutloud.com/Free-Audio-Video#directory *( LearnOutLoud.com is your one-stop destination for audio and video learning. Browse over 15,000 educational audio books, MP3 downloads, podcasts, and videos.)*

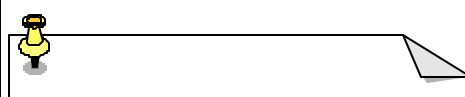

# **DID YOU KNOW?**

 In Windows Vista, you can add additional clocks to the system tray. Click the clock, and then click Date and Time Settings. Click the Additional Clocks tab. You can add one or two additional clocks to the tray and select their time zones.